#### **ProtoDUNE-II DAQ Expert Training**

Wesley Ketchum
13 June 2024

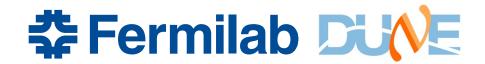

1. DO. NOT. PANIC.

1. DO. NOT. PANIC.

2. Be kind to everyone, *especially* the shifters.

- 1. DO. NOT. PANIC.
- 2. Be kind to everyone, *especially* the shifters.

- 3. A Always
  - B Be
  - C Collecting
  - D Data

(except when you can't)

- 1. DO. NOT. PANIC.
- 2. Be kind to everyone, *especially* the shifters.

- 3. A Always
  - B Be
  - C Collecting
  - D Data

(except when you can't)

4. Write it in the elog

# Monitoring / trouble-shooting

# DAQ overview super briefly

- Data 'continuously' flows from detector electronics to DAQ readout servers
  - Data 'frames' are timestamped with DTS (DUNE Timing System) timestamps, which are 16 ns ticks since epoch
- DAQ applications place data in ("latency") buffers
  - Trigger/Timing data (TPs, TAs, TCs, HSIFrames) are created in separate/parallel streams, but are also timesamped with DTS and also 'stream' through the DAQ into latency buffers
- TriggerCandidates are used to create TriggerDecisions
  - Trigger decisions include what components to read out (all) and data window start and end times (3 ms total, 250 us before TC time and 2750 us after)
- TDs are forwarded to the DataFlowOrchestrator (DFO) to determine which dataflow application is responsible for that trigger record
- Dataflow applications issue requests for data in the readout window to all the sources of data in DAQ applications
- Data is pulled out of the latency buffer, packaged into a fragment, and sent to trigger record builder in dataflow application
  - And then data written to disk (HDF5 format)
- Special note: TPWriter application listens to 'published' sets of TriggerPrimitives and writes those (not the data request mechanism described above)

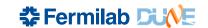

### Some things that means

- The DAQ can "run" without sending out triggers
  - Should see data flowing through readout applications, triggers inputs and even trigger decisions produced (but ignored) until we "enable\_triggers" in the DAQ
- It is very important to have good timestamps on all data, as that's how we decide what data to keep on request
- In theory, we should only issue requests for data if we have capacity in dataflow applications to receive it
  - Trigger inhibit mechanism communicated through DFO
- Sources of data may not have data to respond to requests
  - Could be data was never there (e.g. no trigger data in that readout window)
  - Could be data was there, but no longer in latency buffer
  - Could be some other issue

## **Example**

Warning message received in recent run:

```
SourceID[subsystem: Detector_Readout id: 410]
Trigger Matching result with empty fragment: TS
match result for SourceID[subsystem:
Detector_Readout id: 410]: Trigger/sequence
number=114.0
Oldest stored TS=107388637460944907
Start of window TS=107388637425134132
End of window TS=107388637425321632
Estimated newest stored TS=107388637939509259
Requestor=fragment_queue -- 100 similar messages
suppressed, last occurrence was at 2024-Jun-12
20:50:07,032905
```

You can see that the start and end of window is behind the oldest stored timestamp → we return an 'empty' fragment

#### SourceID

- Data sources are assigned unique SourceIDs in the DAQ
  - Subsystem type (DetectorReadout, HwSignalsInterface, Trigger, TRBuilder)
  - ID (just a number)
- Source IDs are specified as part of configuration
- Source IDs are not guaranteed to always correspond to the same component, but in practice this is often true
  - Source IDs are part of detector readout map config for DetectorReadout
    - 100s for APA1 WIBs, 200s for APA2 WIBs, etc. 8 streams per WIB
    - 1-14 for the DAPHNE
  - Source IDs in trigger typically count starting from 0, from TP sources through TA sources to TC sources

## **Example**

Warning message received in recent run:

```
SourceID[subsystem: Detector_Readout id: 410]
Trigger Matching result with empty fragment: TS
match result for SourceID[subsystem:
Detector_Readout id: 410]: Trigger/sequence
number=114.0
Oldest stored TS=107388637460944907
Start of window TS=107388637425134132
End of window TS=107388637425321632
Estimated newest stored TS=107388637939509259
Requestor=fragment_queue -- 100 similar messages
suppressed, last occurrence was at 2024-Jun-12
20:50:07,032905
```

You can see this if from SourceID Detector\_Readout 410 → APA4, WIB 402, 3<sup>rd</sup> stream

# Monitoring page

- Grafana page available within CERN network: <a href="http://np04-srv-017.cern.ch:31023">http://np04-srv-017.cern.ch:31023</a>
  - Need to setup a tunnel to it if you're outside CERN network
  - Remember to check partition on left, and the time / update on the right

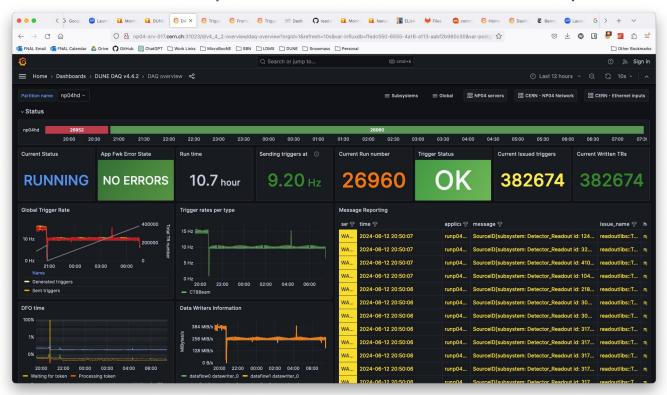

# Message reporting

- The message reporting is incredibly important
  - You should treat any message reported as real, and pay attention to the severity
    - though not all ERRORs are fatal
  - Note the times, and the applications, and if similar messages are being suppressed
  - You can filter these to investigate more
    - And turn off updating to make it easier to copy / paste
  - Hopefully messages are meaningful!
- Expect shifters to let you know when they see something
  - ERRORs and WARNINGS should be checked on: don't assume a WARNING is OK unless we know it is
  - Typically, when things are really bad, we get lots of errors and warnings repeatedly → may be a good reason to stop and restart a run

# **Additional logging**

- The message reporting doesn't show everything
  - E.g. something may fail to configure, and not leave much or anything in the messages
- Log files are written to the /log directory on the server each application runs on
  - Check nano04rc or 'Applications' monitoring window to see what application is running where in order to go in and look at logs

# **Trigger inhibits**

- Should be clear on the 'Trigger Status' when we are inhibited
  - → we cannot keep up with the rate at which we are generating triggers
  - You should see a discrepancy in the generated triggers vs. written triggers
  - What do do? Ideally we would lower the trigger rate. But can handle this temporarily.

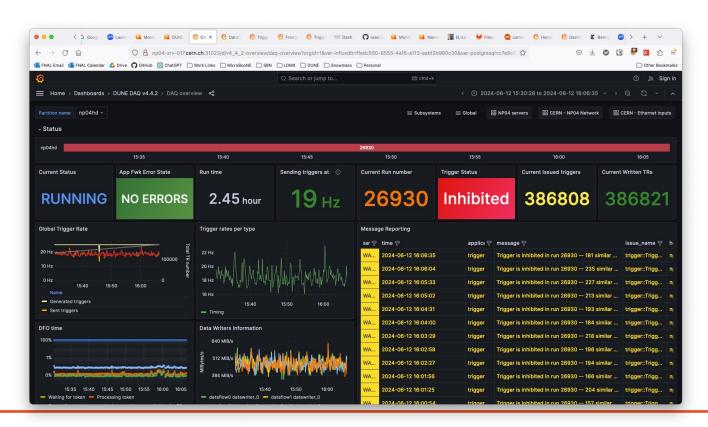

#### Other important monitoring pages

#### Subsystem pages

- Readout pages are particularly useful to see timestamps of data in buffers
- Frontend Ethernet and Frontend FELIX readout to monitor data coming into the readout applications
- Trigger Primitives: see TriggerPrimitive rates, check for hot channels / hot data sources

#### Global

- Applications shows all applications running → especially useful if you are having troubles starting applications due to ports in use, and need to check if there are other applications running
  - Generally we can solve that problem by picking a different partition, but usually want to try to find and close applications that are running that should not be
- You should look around!

### Various TroubleShooting

- We do need to have a more consolidated trouble-shooting document
  - Here's a blank starter ...
     <a href="https://twiki.cern.ch/twiki/bin/edit/CENF/DAQExpertTroubleshooting?top">https://twiki.cern.ch/twiki/bin/edit/CENF/DAQExpertTroubleshooting?top</a>
     <a href="mailto:icparent=CENF.DUNEDAQProto;nowysiwyg=1">icparent=CENF.DUNEDAQProto;nowysiwyg=1</a>
  - Maybe something we can start to fill out today
- There is some trouble-shooting information available on the wiki
  - https://twiki.cern.ch/twiki/bin/view/CENF/DUNEDAQProto
  - https://twiki.cern.ch/twiki/bin/view/CENF/NanorcRunControl has some FELIX info near the bottom
- I've also found searching in slack for specific errors to often be very useful
  - Though slack shouldn't replace documenting in elog
- Personal experience: do read messages being reported. Oftentimes they can include info on what the problem really is and how to fix it

# **Operations / running the DAQ**

# Logging in

- We take data as the np04daq user, and we do it from np04-srv-024
  - There is nothing special about np04-srv-024 → we can use a different server if need be
- Access as np04daq is controlled via Kerberos via ~np04daq/.k5login file
  - List of valid Kerberos tickets there

- You should make sure you can login as np04daq user!
- If a shifter cannot login to np04-srv-024, make sure their username is in the k5login, and that they have a valid Kerberos ticket

# At login...

- When logging in as np04daq, ~np04daq/bin/np04daq intro.sh is run
  - On np04-srv-024 ...
    - Lists tmux sessions
  - On all servers ...
    - Lists DAQ area soft links

- You should know this is here and how to change it, but don't rely on shifters to have seen it
  - How often we re-login in at CR may not be often
  - Easy to miss for some if they don't know to look for it

### Welcome message

---- Welcome to NP04 Run Control Server! ----

Link to "Basic operator instructions"

See https://twiki.cern.ch/twiki/bin/view/CENF/NanorcRunControl for further instructions.

Currently running tmux sessions are:

50l\_timing\_fanout\_0: 1 windows (created Tue Jan 30 16:10:54 2024) np02\_coldbox: 1 windows (created Mon Feb 26 08:57:27 2024) (attached) np02\_coldbox\_timing\_tlu: 1 windows (created Tue Jan 30 16:05:35 2024) np02\_timing\_fanout\_2: 1 windows (created Tue Jan 30 15:59:56 2024) np02\_vd: 1 windows (created Fri Feb 23 11:11:13 2024) np04\_hd: 1 windows (created Fri Feb 23 11:28:49 2024) np04\_pds: 1 windows (created Sun Feb 11 18:16:23 2024) np04\_timing\_fanout\_1: 1 windows (created Tue Jan 30 15:55:25 2024)

List of tmux sessions

To attach to a session, do: 'tmux a -t <session\_name>'

Various DAQ working areas

If you are taking a run, please attach to the appropriate session and run from that environment.

If you need to do other other DAQ work,
The DAQ NPO4\_HD stable area is DAQ\_NPO4\_HD\_AREA (/nfs/sw/dunedaq/dunedaq-fddaq-v4.3.0-rc3)
The DAQ NPO4\_HD dev/integration area is DAQ\_NPO4\_HD\_DEV\_AREA (/nfs/sw/dunedaq/dunedaq-fddaq-v4.3.0-rc1-dev)

The DAQ NP02\_VD stable area is DAQ\_NP02\_VD\_AREA (/nfs/sw/dunedaq/dunedaq-fddaq-v4.3.0-rc3-dev-wibfw)
The DAQ NP02\_VD dev/integration area is DAQ\_NP02\_VD\_DEV\_AREA (/nfs/sw/dunedaq/dunedaq-fddaq-v4.3.0-rc3-dev-wibfw)

The DAQ NP02\_COLDBOX area is DAQ\_NP02\_VD\_DEV\_AREA (/nfs/sw/dunedaq/dunedaq-fddaq-v4.3.0-rc3-dev-wibfw)

The DAQ DQM area is DAQ\_DQM\_AREA (/nfs/sw/dunedaq/dunedaq-fddaq-NFD\_PROD4\_240216\_A9-dqm)

#### tmux

- We are using tmux sessions to run and control the DAQ
  - Advantages: we have been using it for a while, it's simple to setup / resetup
  - Disadvantages: maybe not the most 'shifter' friendly
- You should be unafraid of being able to do the following:
  - Attaching to and detaching from a tmux session
    - (detach via command line and "ctrl+\ d"
  - Starting a new session and killing a session by name
- tmux cheat sheet: <a href="https://tmuxcheatsheet.com/">https://tmuxcheatsheet.com/</a>
  - NOTE: "Ctrl + \" instead of "Ctrl + b" for tmux commands as np04daq
- You should be ready to guide shifters through attaching/detaching from tmux

#### tmux session names

tmux session names
 are used in
 setup\_for\_run.sh script
 (more on that later) to
 define partition names
 and numbers for the
 run control

```
if [ "$TMUX_SESSION_NAME" == "np02_coldbox" ]
then
    PARTITION_NUMBER=1
    PARTITION_NAME="np02vdcoldbox"
elif [ "$TMUX_SESSION_NAME" == "np02_vd" ]
then
    PARTITION_NUMBER=2
    PARTITION_NAME="np02vd"
elif [ "$TMUX_SESSION_NAME" == "np02_vddev" ]
then
    PARTITION NUMBER=3
    PARTITION_NAME="np02vddev"
elif [ "$TMUX_SESSION_NAME" == "np04_hd" ]
then
    PARTITION_NUMBER=4
    PARTITION_NAME="np04hd"
elif [ "$TMUX_SESSION_NAME" == "np04_hddev" ]
then
    PARTITION_NUMBER=5
    PARTITION_NAME="np04hddev"
else
    PARTITION_NUMBER=0
fi
```

#### **DAQ** areas

- DAQ common software areas are in /nfs/sw/dunedaq
  - Named "dunedaq-<version>-<optional-extension>"
  - Owned by np04daq user
- These are just ~normal DAQ areas (either static release or dev areas), so everything you know about DAQ setups apply

 Which are the 'current' areas in use should be linked to via the soft links from the ~np04daq area

## Setting up a DAQ area

- Instructions here: <u>https://twiki.cern.ch/twiki/bin/view/CENF/SetupDAQAreaEHN1</u>
- Basic steps (as np04daq user!)
  - Create the area
  - Remake configurations
  - (Test...)
  - Update tmux sessions and soft links
- As a DAQ expert, you should be able to do all of this
- Shifters should ~never setup a new DAQ area

# **Creating the area (1)**

- As np04daq, go to /nfs/sw/dunedaq
- Follow instructions, or can use the "create\_daq\_area.sh" script
  - Should automatically detect release candidates or nightly releases and use the appropriate build type option
    - Specify versions without the a9 suffix
- Static vs. dev
  - Static releases ideally used for stable running
  - Dev releases should be used when we need to pull in specific updates for testing or rapid/necessary fixes before we have a release
- Naming conventions for the directories:
  - "static" areas: dunedaq-<release-name-without-a9-suffix>
    - e.g. dunedaq-fddaq-v4.4.2
  - "dev" areas: dunedaq-<release-name-without-a9-suffix>-dev
  - There may be need for additional dev areas for specific purposes
    - E.g. dunedaq-fddaq-v4.4.2-dev-crt for testing crt readout/DAQ

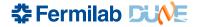

# **Creating the area (2)**

- There are two setup scripts in /nfs/sw/dunedaq that should be (automatically) copied into the new area
  - setup.sh: script that does the basic setup of the area
  - setup\_for\_run.sh: script intended to perform basic setup and prepare for a run using nano04rc
    - Makes partition numbers/names environment variables, disables the web proxy, prints a lot of hopefully useful stuff
- The configuration repo should be (automatically) cloned into the area, and a soft link to the global\_configs created
  - You will need to input your CERN credentials to pull down the np04daq-configs repo

# **Configurations**

- Updating configurations across all various run conditions can be a pain: tools in np04daq-configs try to make that a little easier
  - https://gitlab.cern.ch/dune-daq/online/np04daq-configs
  - Ask for access if you don't have it
- Three main pieces:
  - Detector readout (DRO) map creation
  - Configuration parent/driver creation
  - Creation of all configurations using conf\_gen commands

- Python script that creates a dro\_map.json file

- Python script that creates a dro\_map.json file
- Inputs:
  - detector\_configs: folder or json file containing JSON blocs describing the detector components

```
"np04_APA1_WIB1_DAQ0":{
                                          "np04_APA1_DAPHNE_TOP_DAQO": {
    "det_id": 3,
                                              "det_id": 2,
    "crate_id": 1,
                                              "crate_id": 1,
                                              "slot_id": 4,
    "slot_id": 0,
                                              "stream_ids": [0],
    "stream_ids": [0,1,2,3],
                                              "tx_host": "np04-daphne-002"
    "tx_host": "np04-wib-101",
    "tx_mac": "80:d3:36:00:52:10",
                                          "np04_APA1_DAPHNE_TOP_DAQ1":{
    "tx ip": "10.73.139.84"
                                              "det_id": 2,
},
                                              "crate_id": 1,
"np04_APA1_WIB1_DAQ1":{
                                              "slot_id": 4,
    "det_id": 3,
                                              "stream_ids": [1],
    "crate_id": 1,
                                              "tx_host": "np04-daphne-002"
    "slot_id": 0.
    "stream_ids": [64,65,66,67],
                                          "np04_APA1_DAPHNE_TOP_DAQ2":{
    "tx_host": "np04-wib-101",
                                              "det_id": 2,
    "tx_mac": "80:d3:36:00:52:11",
                                              "crate_id": 1,
    "tx_ip": "10.73.139.85"
                                              "slot_id": 4,
                                              "stream_ids": [2],
"np04_APA1_WIB2_DAQ0":{
                                              "tx_host": "np04-daphne-002"
    "det_id": 3,
    "crate_id": 1,
                                          "np04_APA1_DAPHNE_TOP_DAQ3":{
    "slot_id": 1,
                                              "det_id": 2,
    "stream_ids": [0,1,2,3],
                                              "crate_id": 1,
    "tx_host": "np04-wib-102",
                                              "slot_id": 4.
    "tx_mac": "80:d3:36:00:52:12",
                                              "stream_ids": [3],
    "tx_ip": "10.73.139.86"
                                              "tx_host": "np04-daphne-002"
                                          },
},
```

- Python script that creates a dro\_map.json file
- Inputs:
  - detector\_configs: folder or json file containing JSON blocs describing the detector components
  - daq\_configs: same for the DAQ-side components

```
"np02-srv-001-ETH":{
                                        np04-srv-026-FLX":{
                                           "kind": "flx",
    "kind": "eth",
                                           "protocol": "half",
    "protocol": "udp",
                                           "mode": "var_rate",
    "mode": "fix_rate",
                                           "host": "np04-srv-026",
    "rx_host": "np02-srv-001",
                                           "cards": [0],
    "rx_mac": "6c:fe:54:47:a1:28",
                                           "slrs": [[0,1]],
    "rx_ip": "10.73.139.22",
                                           "links": [[[0,1,2,3,4,5],[0,1,2,3,4,5]]],
    "rx_pcie_dev": "0000:01:00.0"
                                           "comment": "For DAPHNE Self-Triggered mode boards."
                                        np04-srv-030-FLX":{
"np02-srv-002-ETH":{
                                           "kind": "flx",
    "kind": "eth",
                                           "protocol": "half",
    "protocol": "udp",
                                           "mode": "fix_rate",
    "mode": "fix_rate",
                                           "host": "np04-srv-030",
    "rx_host": "np02-srv-002",
                                           "cards": [0],
    "rx_mac": "6c:fe:54:47:98:20",
                                           "slrs": [[0,1]],
                                           "links": [[[0,1,2,3,4,5],[0,1,2,3,4,5]]],
    "rx_ip": "10.73.139.26",
                                           "comment": "For DAPHNE Streaming mode boards."
    "rx_pcie_dev": "0000:31:00.0"
                                        np04-srv-025-FLX":{
"np02-srv-003-ETH":{
                                           "kind": "flx",
    "kind": "eth".
                                           "protocol": "half",
    "protocol": "udp",
                                           "mode": "fix_rate",
    "mode": "fix_rate",
                                           "host": "np04-srv-025",
                                           "cards": [0],
    "rx_host": "np02-srv-003",
                                           "slrs": [[0,1]],
    "rx_mac": "6c:fe:54:4b:20:f1",
                                           "links": [[[0,1,2,3,4,5],[0,1,2,3,4,5]]],
    "rx_ip": "10.73.139.82",
                                           "comment": "For DAPHNE Streaming mode boards, coldbox."
    "rx_pcie_dev": "0000:98:00.1"
},
```

- Python script that creates a dro\_map.json file
  - python gen\_dro.py <detector\_configs> <daq\_configs> <dro\_configs>
     comp,list output.json

#### Inputs:

- detector\_configs: folder or json file containing JSON blocs describing the detector components
- daq\_configs: same for the DAQ-side components
- dro\_configs: JSON blobs pairing detector and daq components
  - Options to set src\_id to avoid conflicts
  - Note FELIX breakdown by link

```
"np04_DAPHNE_APA1": [
"np04_WIB_APA1": [
                                                         "src_id": 1,
        "src_id": 100,
                                                         "dettx_name": "np04_APA1_DAPHNE_TOP_DAQO",
        "dettx_name": "np04_APA1_WIB1_DAQ0",
                                                         "dagrx_name": "np04-srv-030-FLX_C0_S0_L0"
        "dagrx_name": "np04-srv-028-ETH"
                                                         "src id": 2.
        "src_id": 104,
                                                         "dettx_name": "np04_APA1_DAPHNE_TOP_DAQ1",
        "dettx_name": "np04_APA1_WIB1_DAQ1",
                                                         "dagrx_name": "np04-srv-030-FLX_C0_S0_L1"
        "dagrx_name": "np04-srv-028-ETH"
                                                         "src_id": 3,
        "src_id": 108,
                                                         "dettx_name": "np04_APA1_DAPHNE_TOP_DAQ2",
        "dettx_name": "np04_APA1_WIB2_DAQ0",
                                                         "dagrx_name": "np04-srv-030-FLX_C0_S0_L2"
        "dagrx_name": "np04-srv-028-ETH"
                                                         "src_id": 4,
        "src_id": 112,
                                                         "dettx_name": "np04_APA1_DAPHNE_TOP_DAQ3",
        "dettx_name": "np04_APA1_WIB2_DAQ1",
                                                         "dagrx_name": "np04-srv-030-FLX_C0_S0_L3"
        "dagrx_name": "np04-srv-028-ETH"
                                                         "src_id": 5,
                                                         "dettx_name": "np04_APA1_DAPHNE_MID_DAQO",
        "src_id": 116.
                                                         "dagrx_name": "np04-srv-030-FLX_C0_S0_L4"
        "dettx_name": "np04_APA1_WIB3_DAQ0",
        "dagrx_name": "np04-srv-028-ETH"
                                                         "src_id": 6,
                                                        "dettx_name": "np04_APA1_DAPHNE_MID_DA01",
        "src_id": 120,
                                                         "dagrx_name": "np04-srv-030-FLX_C0_S0_L5"
        "dettx_name": "np04_APA1_WIB3_DAQ1",
                                                    },
        "dagrx_name": "np04-srv-028-ETH"
```

- Python script that creates a dro\_map.json file

#### Inputs:

- detector\_configs: folder or json file containing JSON blocs describing the detector components
- daq\_configs: same for the DAQ-side components
- dro\_configs: JSON blobs pairing detector and daq components
  - Options to set src\_id to avoid conflicts
  - Note FELIX breakdown by link
- comp,list: comma separated list of named pairs from dro\_configs to be included in the full output file

## **Recreating DRO maps**

- A <u>recreate dro maps.sh script</u> does most of the various iterations of that
- Generally nothing needs to change here if the mapping of detector and DAQ components isn't changing
- Examples where you would need to make a change:
  - WIB FEMB off? Would need to find the right stream and remove it in detector\_configs
  - Switch which readout server is reading an APA? Would need to update the proper dro\_configs
  - Need some weird combination of detector resources? May need to add a line/few lines in the recreate\_dro\_maps script
- Final maps are written to DRO/dro\_maps

## **Configuration generation**

- gen\_daqconf\_config.py is a script for creating files to feed as input into fddaq\_conf\_gen
  - Makes it easier to keep track of and manage default and specialized DAQ sub-system configurations

Usage:

```
gen daqconf config.py generator config.json output config.json
```

Usage:

```
gen_daqconf_config.py generator_config
```

"ctb\_as\_hsi\_10Hz" assumes a "common" base configuration, and appends or overrides params in "ctb\_as\_hsi\_10Hz" (all defined in ctb\_hsi.configs)

```
"use_ctb_hsi": false,
    "host_ctb_hsi": "np04-srv-012",
    "hlt_triggers": [
        { "id":"HLT_4",
           "description": "TEST HLT",
           "enable":true,
           "minc" : "0x1",
           "mexc": "0x0",
           "prescale" : "0x1"
    "fake_trig_1": {
         "description": "Fake 1Hz LLT trigger",
         "enable": false,
         "fixed_freq": true,
         "beam_mode": false,
         "period": 62500000
    "fake_trig_2": {
         "description": "Fake 1Hz LLT trigger",
         "enable": true,
         "fixed_freq": true,
         "beam_mode": false,
         "period": 62500000
},
"ctb_as_hsi_10Hz": {
    "use_ctb_hsi": true,
    "fake_trig_2": {
        "description": "Fake 10Hz LLT trigger",
        "enable": true,
        "fixed_freq": true,
        "beam_mode": false,
        "period": 6250000
},
```

Usage:

```
gen_daqconf_config.py generator_config.json output_config.json
```

Can use "config\_base" to use a different configuration as the "base" one (here: "common\_tp" in dataflow\_configs.tp, where the tpwriter is enabled), and then override to have more writer applications

"config\_file" option also available to use file other than <a href="mailto:subsystem">subsystem</a>\_configs.json

- Everything needed to (re)create configurations should be in recreate\_\*\_configurations.sh scripts
  - recreate wib configurations.sh for WIBs
    - Outputs sent to WIB\_CONFS directory
  - recreate\_daphne\_configurations.sh for DAPHNEs
  - recreate np04 daq configurations.sh for FELIX, HERMES, and DAQ applications
    - Outputs routed to FLXCARD\_CONFS, HERMES\_CONFS, and DAQ\_CONFS/np04
    - Goes through various DRO maps to create configurations
      - Uses proper "file-label" commands ...
  - Similar scripts for np02\_daq and np02\_coldbox
  - Recent changes generate both ssh and k8s versions of configurations
- There is poor error tracking here: CHECK THAT CONFIGURATIONS GOT MADE
  - Local "logs" directory can help find errors

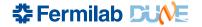

## Which hosts for which applications

- Most configs allow specifying what host to run the application on
- In many cases, we can easily move applications around
  - Trigger, dfo, wibmods, fakehsi, ...
- In other cases, we must be more careful
  - Readout applications require interface to detector electronics
    - 100G nics on np04-srv-028, 029, 021, and 022 for WIBs
    - FELIX cards on np04-srv-026, 030 for DAPHNE
    - NOTE: cpu\_pinning files also tie readout applications to specific servers through thread naming based on source IDs
  - Dataflow applications need to have storage volumes specified for output
- When in doubt, try to stick to where applications typically run

# global\_configs

- We use application sets in nano04rc, and so have a "global" config that is used to define WIB, FLX\_CARD, HERMES, and DAQ confs
  - Also sets "apparatus\_id" for linkage to elog
- We want to try to have a reasonable naming on everything ...
  - np04\_<components>\_<descriptors>\_process\_manager>.json

```
## Indicated a series of the image of the image of the im
```

# Updating tmux sessions and soft links

- After testing that a running area is good to use, want to make it "the default" for users
- Update "DAQ\_\*\_AREA" soft links from ~np04dag as appropriate
- Update tmux session
  - Kill and recreate tmux sessions from np04-srv-024
    - tmux kill-session -t <session name>
    - tmux new -s <session name>, then setup area for run within that tmux session (setup\_for\_run.sh)
  - Reminder: common session names are used for automatically picking up partition names and numbers
    - The area they use is not automatically defined

| Session name | Use for                                                                                          | Area in use          |
|--------------|--------------------------------------------------------------------------------------------------|----------------------|
| np04_hd      | Stable release running on NP04 (ProtoDUNE-II HD Module 0) DAQ_NP04_HD_AREA                       |                      |
| np02_vd      | 32_vd Stable release running on NP02 (ProtoDUNE-II VD Module 0) DAQ_NP02_VD_AREA                 |                      |
| np02_coldbox | Running for NP02 Coldbox NP02 DAQ_NP02_VD_AREA (or sometimes the                                 |                      |
| np04_hddev   | 04_hddev Dev/Integration release running on NP04 (ProtoDUNE-II HD Module 0) DAQ_NP04_HD_DEV_AREA |                      |
| np02_vddev   | Dev/Integration release running on NP02 (ProtoDUNE-II VD Module 0)                               | DAQ_NP02_VD_DEV_AREA |

# **Configuration listing**

- Maintaining a list of configurations to use on the wiki
  - https://twiki.cern.ch/twiki/bin/view/CENF/MonitoringRuns
- Hope is that this is a 'one-stop shop' for shifters to be able to know what to run
  - We should tell shifters to look at this page, and guide them to pick the appropriate configuration from this list
- You should know how to edit / update this wiki!
  - See <a href="https://twiki.cern.ch/twiki/bin/view/CENF/AccessRequirements">https://twiki.cern.ch/twiki/bin/view/CENF/AccessRequirements</a>

#### Current configuration(s) to use

| tmux Session | Configuration Name                                                 | Description                                                                      | Grafana partition name |
|--------------|--------------------------------------------------------------------|----------------------------------------------------------------------------------|------------------------|
| np04_hd      | <pre>global_configs/np04/np04_TPC_noTPG_100mHz_ssh.json</pre>      | NP04 TPC only readout, without TPG                                               | np04hd                 |
| np04_hd      | global_configs/np04/np04_TPC_TPG_100mHz_ssh.json                   | NP04 TPC only readout, with TPG                                                  | np04hd                 |
| np04_hd      | <pre>global_configs/np04/np04_TPC_noTPG_10Hz_ssh.json</pre>        | NP04 TPC only readout, without TPG, high trigger rate                            | np04hd                 |
| np04_hd      | <pre>global_configs/np04/np04_TPC_noTPG_ctbFakeBeam_ssh.json</pre> | NP04 TPC only readout, CTB-generated triggers using beam spill structure, no TPG | np04hd                 |
| np04_hd      | global_configs/np04/np04_TPC_TPG_ADCSimple_100mHz_ssh.json         | NP04 TPC only readout, software-based trigger for ground blips                   | np04hd                 |

#### nano04rc

- We use a 'np04' flavor of nanorc called nano04rc
  - Links to the elog, CERN microservices, etc.
- setup\_for\_run.sh has examples of the command to run
  - nano04rc --partition-number \$PARTITION\_NUMBER -timeout 120 global\_configs/<config\_name>.json
    <username> \$PARTITION NAME
  - An alias rc04 exists for this:
    - rc04 global\_configs/<config\_name>.json <username>
  - When we run with k8s, there's an additional option required
    - --pm k8s://np04-srv-016:31000 (specified in rc04\_k8s alias)
- <u>Reminder</u>: np04daq user should be used to run nano04rc, but shifter's CERN username should be used in command here
  - Connects shifter account to the elog
  - change user to change username from within run control

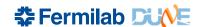

#### Interactions with RC

- Usual instructions for starting / stopping a run
  - boot to start the applications
  - start\_run --message 'message to post to elog'
    - Remember: start\_run executes conf, start, then enable\_triggers. If we want to start without enabling triggers, instruct the shifter to do the commands separately
    - Configuration information automatically posted into elog
  - stop\_run --message 'message to post to elog'
    - Bring us back to 'configured' state. Can start a run from here.
  - shutdown to close all applications
  - exit to exit nano04rc (needed to change configs)
- Use --force to stop\_run or shutdown if an application is not responding
- Each command should have a help (-h) option
  - And help command in nanorc will print available comands

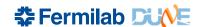

Run control

np04daq@np04-srv-024:~/DAQ\_NP04\_HD\_AREA

\*37

**Run information** 

Tree of segments and applications within segments

Host the application is running on!

username shown at command line

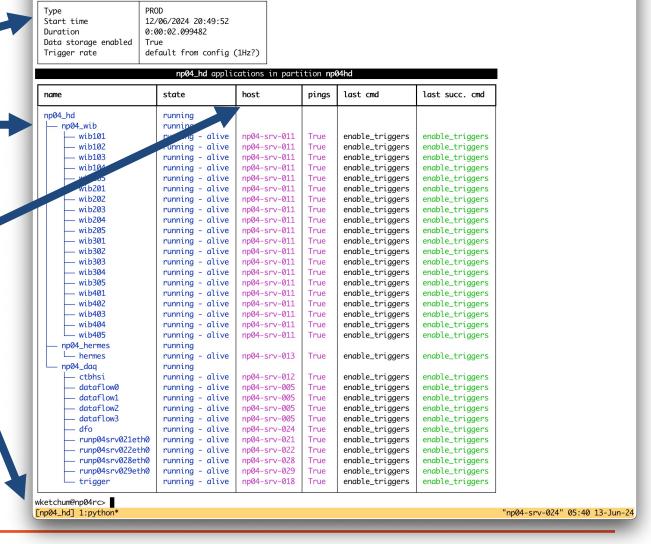

# Shifter / expert responsibilities

- Shifters should be able to ...
  - Login as np04daq and attach to or detach from tmux session
  - Start / stop runs for specified configurations
  - Post messages to the elog describing detector conditions
  - Monitor state of DAQ and detector
- DAQ experts should be able to
  - Create and setup DAQ software areas and tmux sessions
  - Create / modify configurations and communicate these to shifter
  - Update shifter instructions for run control as needed (e.g. if we should not do "start\_run")
  - Help debug / provide instructions to shifters as needed

#### **Exercises**

- Login as np04daq on np04-srv-013
- In the /nfs/sw/dunedaq-testing area, create a new development software area based on fddaq-v4.4.2 with your name as suffix
  - Create all dro maps, WIB, DAPHNE, and NP04 DAQ configurations
- Create a tmux session (on np04-srv-013) and set it up to be ready to run
- Make or modify an existing configuration to ...
  - Move dataflow applications for the global\_configs/np04/np04\_TPC\_noTPG\_10Hz\_ssh.json to run on four different storage servers
    - See <a href="https://twiki.cern.ch/twiki/bin/view/CENF/ComputerAssignments">https://twiki.cern.ch/twiki/bin/view/CENF/ComputerAssignments</a> if you need to ...
  - Add trigger primitive generation to global\_configs/np04/np04\_TPC\_noTPG\_ctbFakeBeam\_ssh.json
    - See global\_configs/np04/np04\_TPC\_TPG\_100mHz\_ssh.json to help ...
  - Make a np04\_TPC\_noTPG\_ctbFakeBeam\_k8s configuration
  - Readout APA1 on np04-srv-021 and APA3 to readout on np04-srv-028
    - Pinning files!
  - Remove data streams from FEMB 1 on the third WIB of APA2

### Other notes: DQM

- We are still working out the logistics for DQM, but ...
  - DQM applications should run for now in tmux sessions (likejustintime is running np04hd\_dqm on np04-srv-004) where there is access to the data
  - They should run as np04daq user (to allow us to share control of them)
  - It should generally be safe to stop (ctrl-c) and restart DQM applications at any point if there's some problem
- Will have more information to share on that as that is better developed

#### Communication

- We use the #np04-shifterassistant for communication with shifters and on operations
  - Let's all try to be good about not cluttering it with too much detail
- I have created today a new channel #daq-experts-protodune2 for us to be able to communicate on DAQ expert issues
  - I know it's another channel / could overlap with a lot else welcome to consider an existing channel if people prefer
- Propose that we plan to meet daily starting on Monday at 08:00
  - Standing meeting in 892-2-B19, aiming for 15 minutes, can have a zoom
  - Ideal to have ~all experts attend, but especially those on-call
- We should plan to have a DAQ expert available to meet the shifters at the beginning of every shift
  - Make sure shifters know how to run the DAQ, are aware of any issues, etc.
  - Hopefully over time this can be relaxed

# **DAQ** Expert signup

- I began to add a 'DAQ expert' signup to the shift spreadsheet:
  - https://docs.google.com/spreadsheets/d/1\_yYS8HMSpZ4zBtYlxE36 sWsXQkeOvJc31goupQsWrf4/edit?usp=sharing
- We need to make sure we have an on-call expert available
  - An expert per week or M-TH, F-S rotation is sensible, though we can trade days as needed
  - This person should \_not\_ also be taking detector shifts
    - (Though DAQ experts on shift should certainly help lessen the load of the on-call expert)
- For the first week of beam next week, it would be ideal to have a DAQ expert available with every shift
  - Ideally in CR with shifters, if not already on shift

# **Future training**

 I expect we will be solidifying a lot over the next weeks, ahead of the full summer beam run

- Expect that we will have an updated training session ahead of the beam run
  - Hopefully we can couple that with some more detailed overview of the DAQ system
  - Your input into that will be very helpful!
    - What do you want to see / feel you need to know more about?
    - What can you help prepare that you think would be useful?

# **Closing notes**

- DO. NOT. PANIC.
  - Few people are at their best when scrambling
  - No one knows everything don't ever be afraid to ask for help!
    - Have you seen how often I do that? Even for stupid things?
- I am ~100% on call
  - Ping me on slack @wketchum
    - Though, I'm not likely to see it all the time, so after doing that ...
  - +1 312 792 1011 (whatsapp)
  - +41 78 222 87 58 (local cell)
  - 61778 (CERN phone)